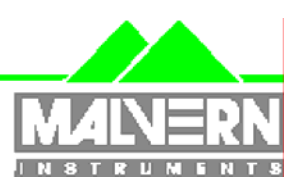

# Software Update Notification

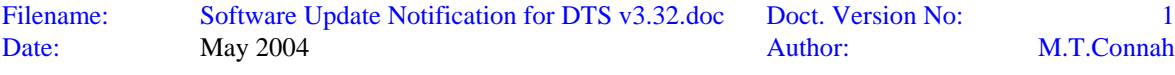

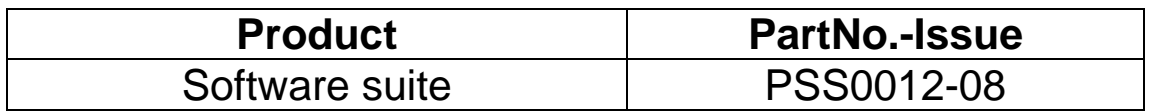

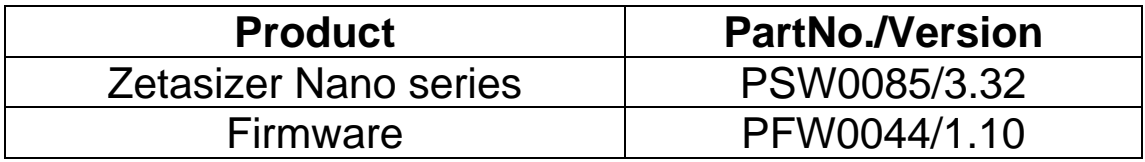

# Software update summary

Main features

Version 3.32 now supports measurements with the HPPS A bug in version 3.31 caused SOP settings during editing to revert back to their default values Record view and SOP differences/histories can now be printed without generating errors.

# **Contents**

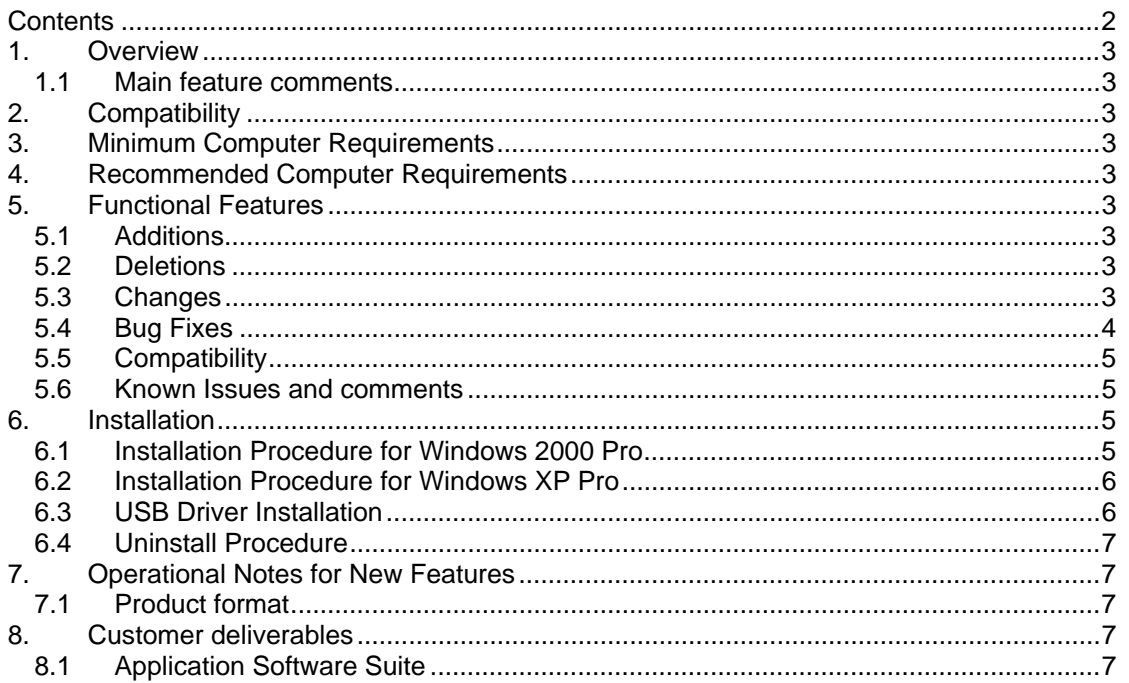

# **1. Overview**

This document is the software release note for Zetasizer Nano series software P/N PSW0085 on software suite PSS0012-08 in accordance with DCO4040 This software corrects two reported issues.

#### **1.1 Main feature comments**

#### **SCR4007**

A software component that is required for printing was not installed in version 3.31. This caused an error to be generated when printing the record view or the SOP differences/histories. This has been corrected in version 3.32

#### **SCR4055**

Version 3.30 and 3.31 were not compatible with the HPPS. Version 3.32 is now compatible with all of the versions of the Zetasizer Nano series and the HPPS

#### **SCR4056**

Editing an SOP caused all the parameters to revert to their default settings. This happened even if none of the parameters were actually changed. This has been corrected in version 3.32

# **2. Compatibility**

Version 3.32 software is compatible with all hardware variants of the Zetasizer Nano series and the HPPS.

NOTE: Windows NT and Windows XP 'Home' version are not supported

# **3. Minimum Computer Requirements**

Pentium PC 233MHz, 128Mbyte RAM, 80Mbyte free hard disk space, 1024 x 768 screen resolution, CD-ROM drive, 3.5" disk drive, 1 free USB port, Windows 2000 (SP4 or higher) or Windows XP (SP1a or later) operating system.

The software and system can be used with a laptop computer with a free USB port. The PC must meet the minimum requirements of the operating system software.

# **4. Recommended Computer Requirements**

Pentium P4 PC 2GHz, 128Mbyte RAM, 40Gbyte hard disk drive, 1024 x 768 screen resolution, CD-ROM drive, 3.5" disk drive, USB port, Windows 2000 Pro (SP4) operating system

# **5. Functional Features**

#### **5.1 Additions**

None

#### **5.2 Deletions**

None

#### **5.3 Changes**

None

### **5.4 Bug Fixes**

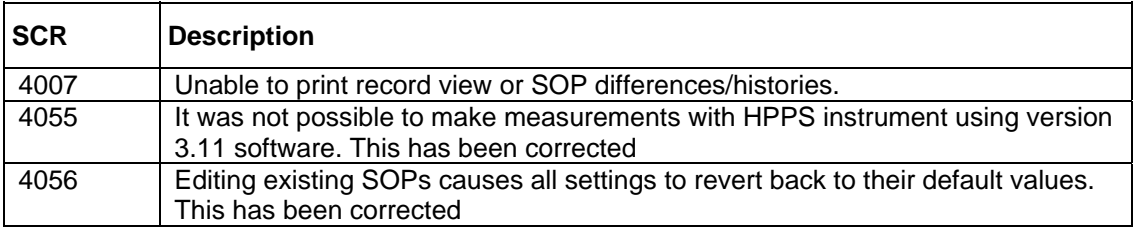

# **5.5 Compatibility**

#### 5.5.1 Operating system

Version 3.32 is only compatible with Windows 2000 Pro (Sp4 or later) and Windows XP Pro (Sp1a or later)

Windows 2000 Pro is the preferred option as the complete alpha test has been performed on this operating system.

#### 5.5.2 Data

Version 3.32 will read data from all versions from 3.xx. It will not read data from Version 1.00 or V1.10 software.

### **5.6 Known Issues and comments**

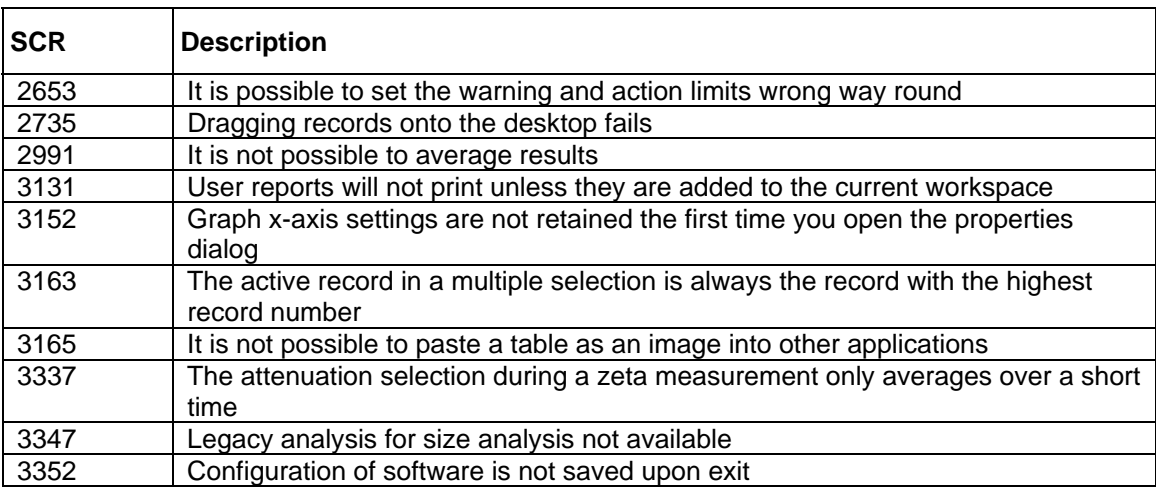

The following SCRs detail issues that currently exist within the software.

# **6. Installation**

#### **6.1 Installation Procedure for Windows 2000 Pro**

#### **You must uninstall the previous version before installing the new version. See the 'Uninstall procedure' below.**

The software suite comes on an auto-loading CD-ROM. Inserting the drive into a system configured to Auto-run a CD will run the installation program automatically. If your system does not support this feature run the *\setup.exe* program from the root directory of your CD drive.

**Note:** If the system has a previous version of 3.xx installed, then this must be uninstalled before version 3.32 is installed as it cannot be co-resident. Version 1.10 (HPPS) can be left on the system and version 3.32 installed

**Note:** On the instrument selection screen, the type of instrument, laser wavelength and scattering angle must be specified. Text information is supplied on this screen to help with your selections.

**Note:** For DTS Series software, Windows 2000 ™ Pro and Windows XP ™ Pro will not allow an installation if the user does not have administrator access. This is in line with Microsoft's Logo policy and is standard practice.

**Note:** Windows 2000™ Pro systems require service pack 4 or later in order to install the software.

#### **6.2 Installation Procedure for Windows XP Pro**

Windows XP may give the following warning during the installation. This warning can safely be ignored by clicking 'Continue anyway' as the software installation has been tested on Windows XP.

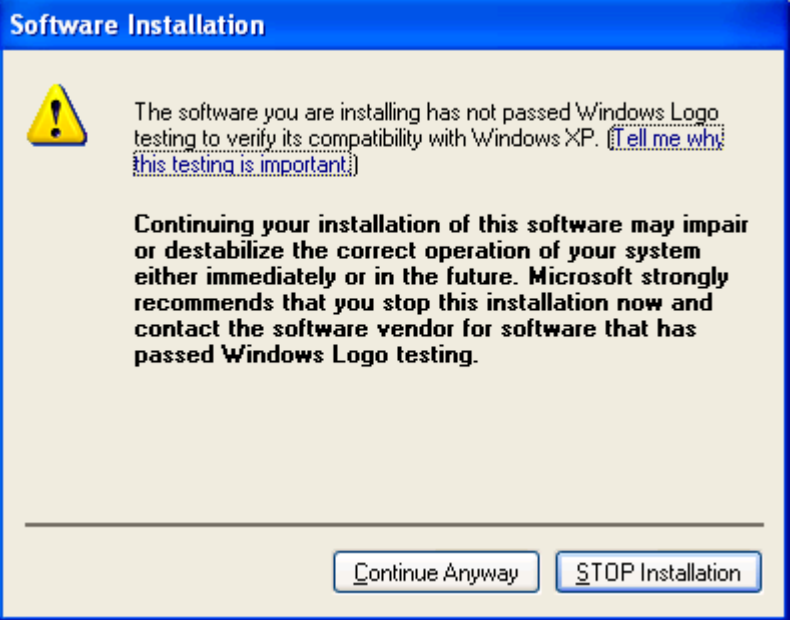

### **6.3 USB Driver Installation**

**Note:** Driver installation on Windows 2000 ™ Pro and Windows XP ™ Pro will fail if the user does not have administrator access. This is in line with Microsoft's Logo policy and is standard practice.

#### 6.3.1 Windows 2000

With the software installed the instrument should be connected via the USB port. The drivers should now be installed automatically without any user input.

#### 6.3.2 Windows XP Pro

With the software installed the instrument should be connected via the USB port. This will result in the found new hardware dialogue appearing:

*Zetasizer Nano series Application Software for use with (English) Microsoft Windows 2000 Pro and Windows XP Pro*

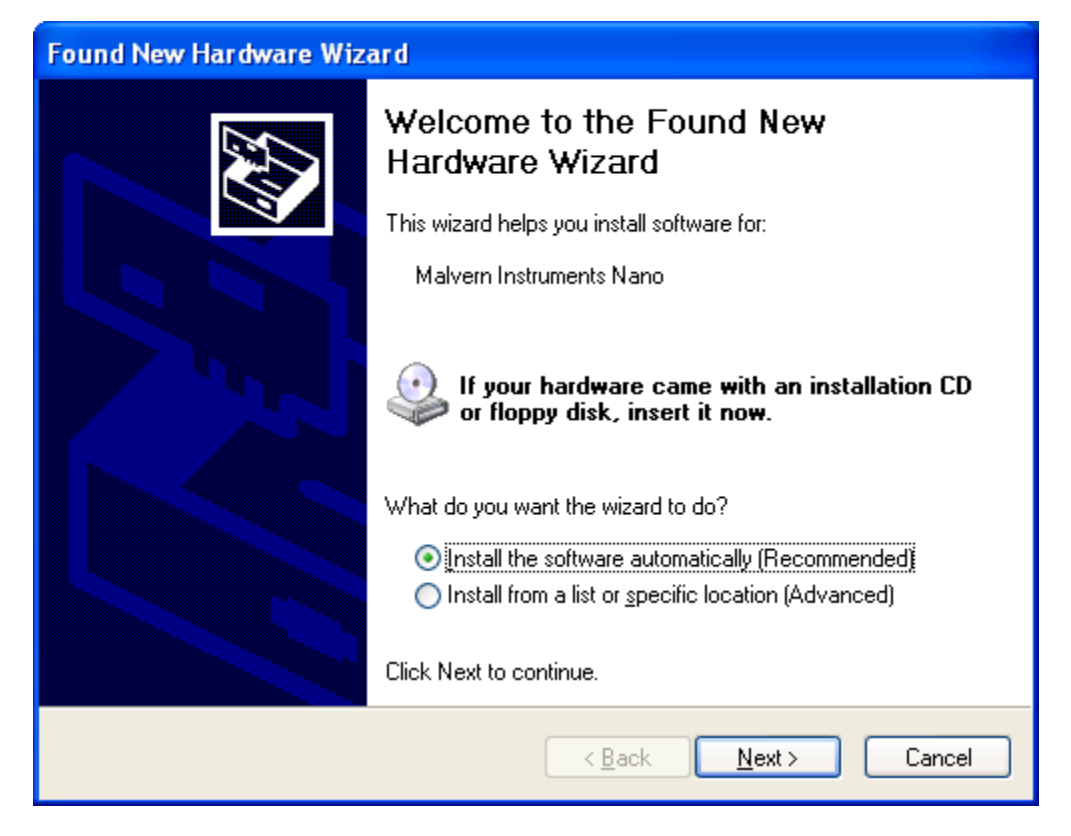

This should be left with the default selection of 'Install the software automatically' and the 'Next' button should be pressed so that file transfer begins. During file transfer a similar warning dialogue as appeared in section 6.2 may be displayed. Once again the 'Continue Anyway' button should be pressed so that file transfer completes. Once file transfer has completed the 'Finish' button should be pressed to complete the installation.

### **6.4 Uninstall Procedure**

The software can be uninstalled using the standard Add/Remove feature in the Windows 'Control panel'

# **7. Operational Notes for New Features**

#### **7.1 Product format**

The customer will receive one CD-ROM containing the software suite. The disk is labelled PSS0012/08

# **8. Customer deliverables**

#### **8.1 Application Software Suite**

The software is contained on one CD-ROM. The installed software requires about 80Mbytes of hard disk space.

Operators guide in Adobe Acrobat PDF format on CD.